## **OSMP**

- [Настройки модуля](#page-0-0)
- [Наследование](#page-1-0)

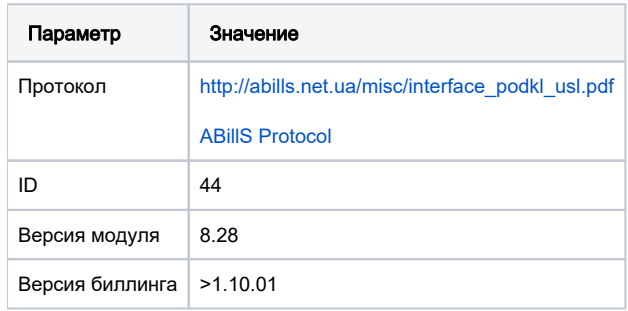

## <span id="page-0-0"></span>Настройки модуля

- 1. Скопировать файл Osmp.pm в папку **/usr/abills/Abills/modules/Paysys/systems/**
- 2. Зайти в меню Настройки**>**Paysys**>**Настройки
- 3. Добавить платежную систему

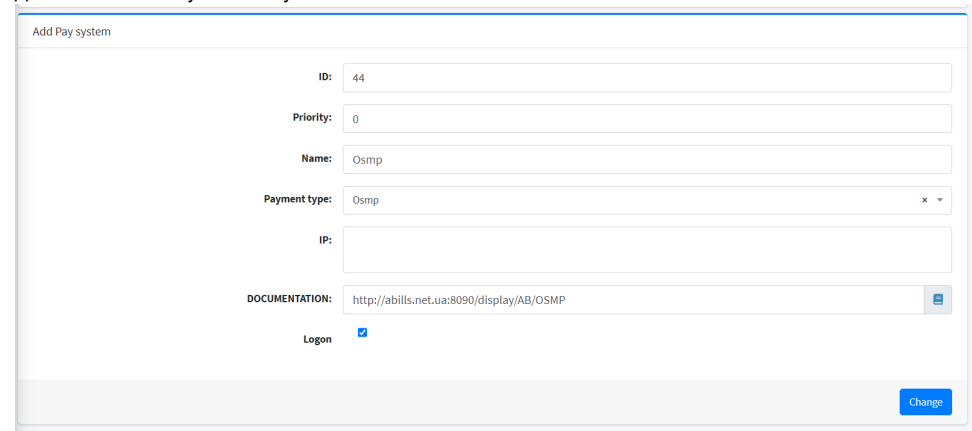

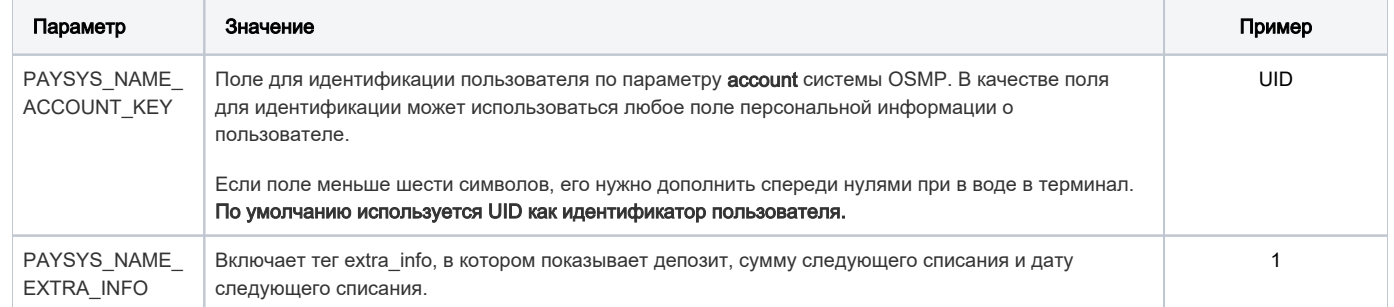

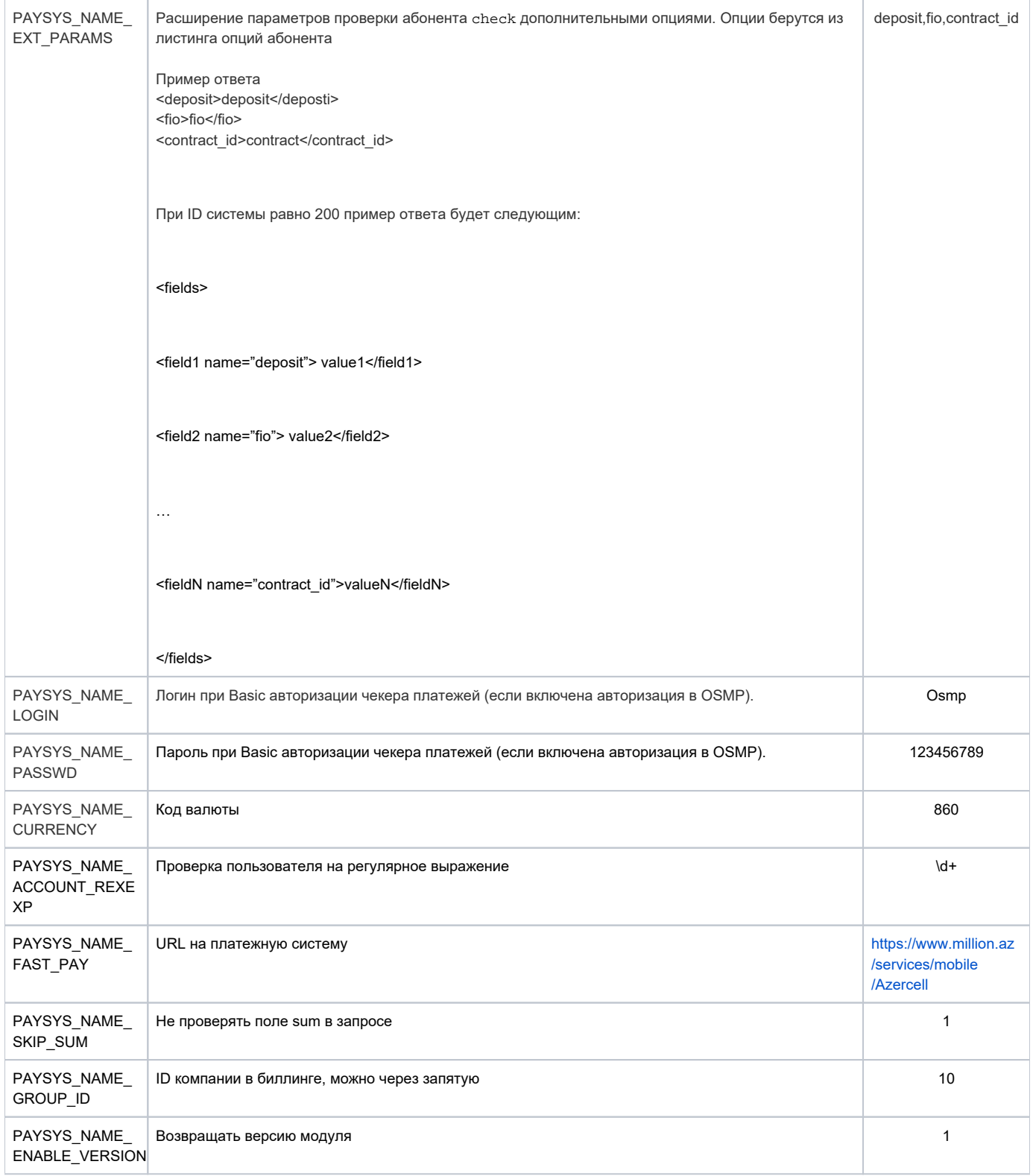

## <span id="page-1-0"></span>Наследование

Наследование настраивается так же, как и сам модуль OSMP. При настройке в меню Настройки>Рауѕуѕ>Настройки различия будут в том, что нужно внести ID (уникальное значение в вашей системе), НАЗВАНИЕ и IP платежной системы, которая настраивается.

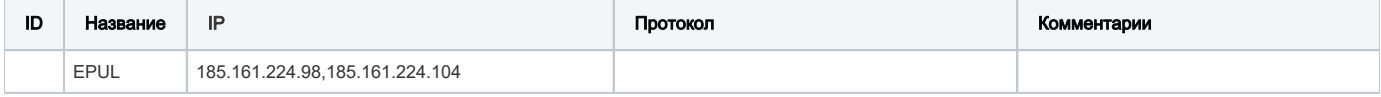

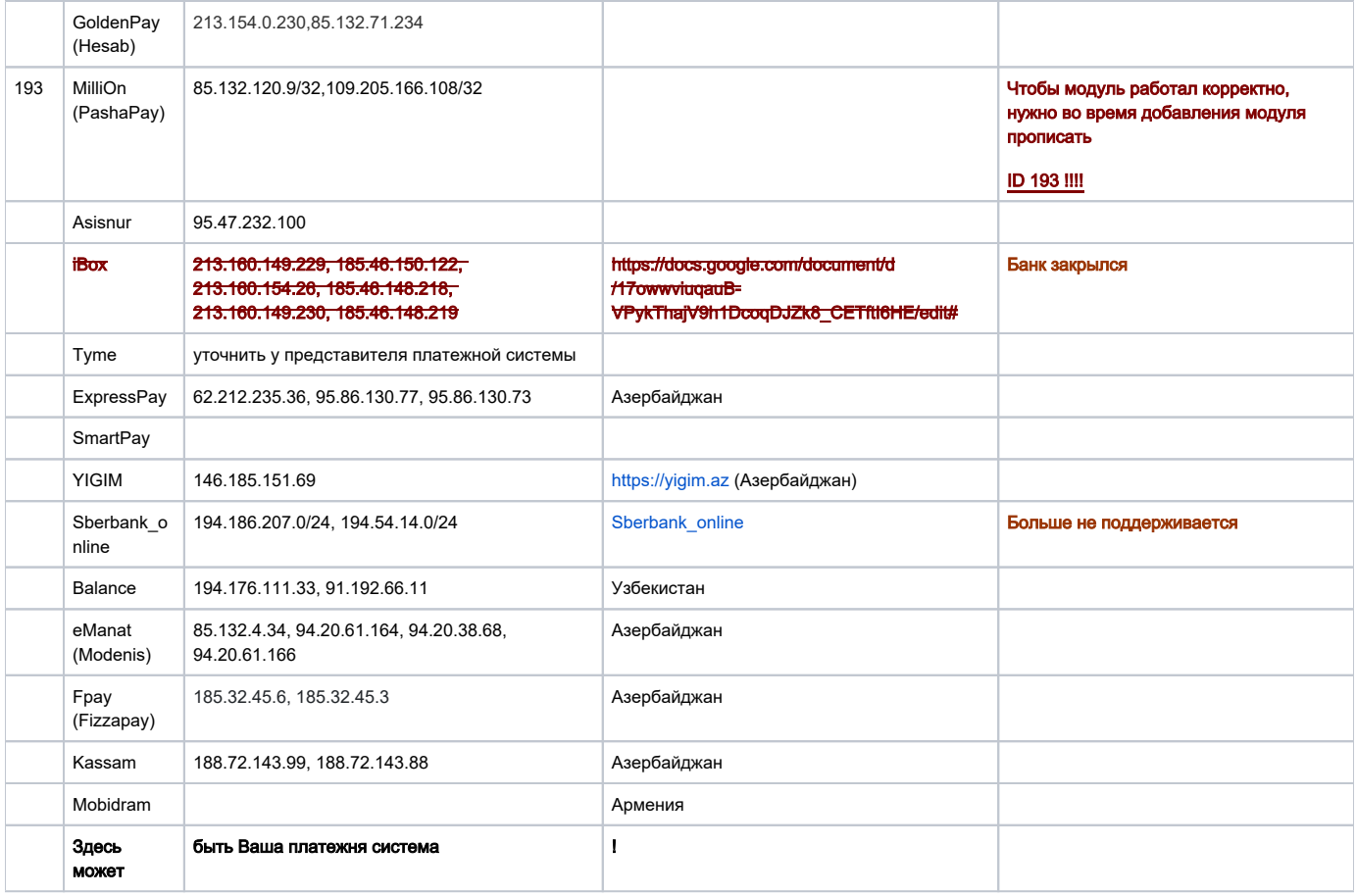